## **Navigating the Four Video Tutorials for**  *The Master Genealogist* **(TMG)**

Douglas A. Hill $1$  April 2006

Wholly Genes Software produces and sells a very powerful and customizable genealogy database program called *The Master Genealogist* (TMG). To help users learn all the features of this program, Wholly Genes offers four different video tutorials for sale on their web site<sup>2</sup>. The subject matter of the four videos becomes progressively more advanced, as shown by their titles: *Getting Started*, *Intermediate*, *Advanced*, and *Expert*. All video presentations are done by Bob Velke, the President of Wholly Genes Software.

Although the presentations themselves are easy to follow, it is sometimes difficult to navigate through the set of four videos: the subjects get somewhat intertwined, the chapter titles do not reveal the full contents of each chapter, and there is no indication of how long each chapter runs. Since we are using sections of these four videos as training materials at the monthly meetings of our Ottawa TMG Users Group,we decided to produce a detailed Table of Contents for each video. These tables of contents, presented below, include exact start times for each chapter and subject. Chapter titles (also called "scene" titles) placed between square brackets, such as [Intro], do not explicitly show on the screen when they start.

I have found it easy to navigate these DVDs using Microsoft Windows Media Player, which is supplied with Microsoft Windows XP Home Edition.

The material presented in all four videos is © 2004/5 by Wholly Genes Software. The DVDs themselves are also © 2004/5 The Studio, Inc. Based on these dates, and the features shown on the videos, the demonstrations likely apply precisely to version 5 of TMG. However, about 90% of the content would apply to TMG 6, and perhaps 80% or more would apply to TMG 7.

The tables of contents for the Advanced and Expert videos were first published in the newsletter of the Roots Users Group of Arlington, VA  $3<sup>4</sup>$ .

 $\overline{a}$ 

<sup>1</sup> The author is the co-ordinator of the Ottawa TMG Users Group, located in Ottawa, Canada. He may be contacted at dahill3973 @ rogers.com. (close the spaces in the email address). 2

<sup>&</sup>lt;sup>2</sup> www.whollygenes.com

<sup>3</sup> Douglas Hill, "Navigating TMG's Advanced Video Tutorial," *Roots Users Group of Arlington, VA Newsletter* 17 (no. 12, December 2005): 1705. 4

Douglas Hill, "Navigating TMG's Expert Video Tutorial," *Roots Users Group of Arlington, VA Newsletter*  18 (no. 1, January 2006): 1714.

| <b>Chapter</b>          | <b>Start time</b> | <b>Chapter Title or subject</b>                   |
|-------------------------|-------------------|---------------------------------------------------|
| (Scene)                 | h:min:sec         |                                                   |
| 1                       | 0:01:00           | [Navigation]<br>$(28 \text{ min})$                |
|                         | 0:02:00           | select Sample project and default screen layout   |
|                         | 0:03:35           | Details / Person View                             |
|                         | 0:13:25           | children window                                   |
|                         | 0:16:45           | Details / Family View & Tree View                 |
|                         | 0:22:00           | finding people 4 different ways                   |
| $\overline{2}$          | 0:29:15           | <b>Beginning Data Entry</b> (45 min)              |
|                         | 0:35:35           | add new father & cite existing source             |
|                         | 0:45:05           | add baptism event & cite existing source          |
|                         | 0:50:00           | add a child with birth & source                   |
|                         | 0:56:45           | add wife & birth & marriage; use F3 key to repeat |
|                         |                   | previous value in a field                         |
|                         | 1:00:00           | add new source & cite using 4 layers of windows   |
|                         | 1:08:30           | link exhibits (photographs) to people             |
| 3                       | 1:14:30           | <b>Working with Reports</b> (10 min)              |
|                         | 1:15:15           | list of report types                              |
|                         | 1:16:20           | create descendant box chart                       |
|                         | 1:19:00           | features of Visual Chartform                      |
| $\overline{\mathbf{4}}$ | 1:25:00           | [New Project]<br>$(3 \text{ min})$                |
|                         | 1:27:30           | end of tutorial                                   |

**Table of Contents for TMG's GETTING STARTED Video Tutorial** 

## **Table of Contents for TMG's INTERMEDIATE Video Tutorial**

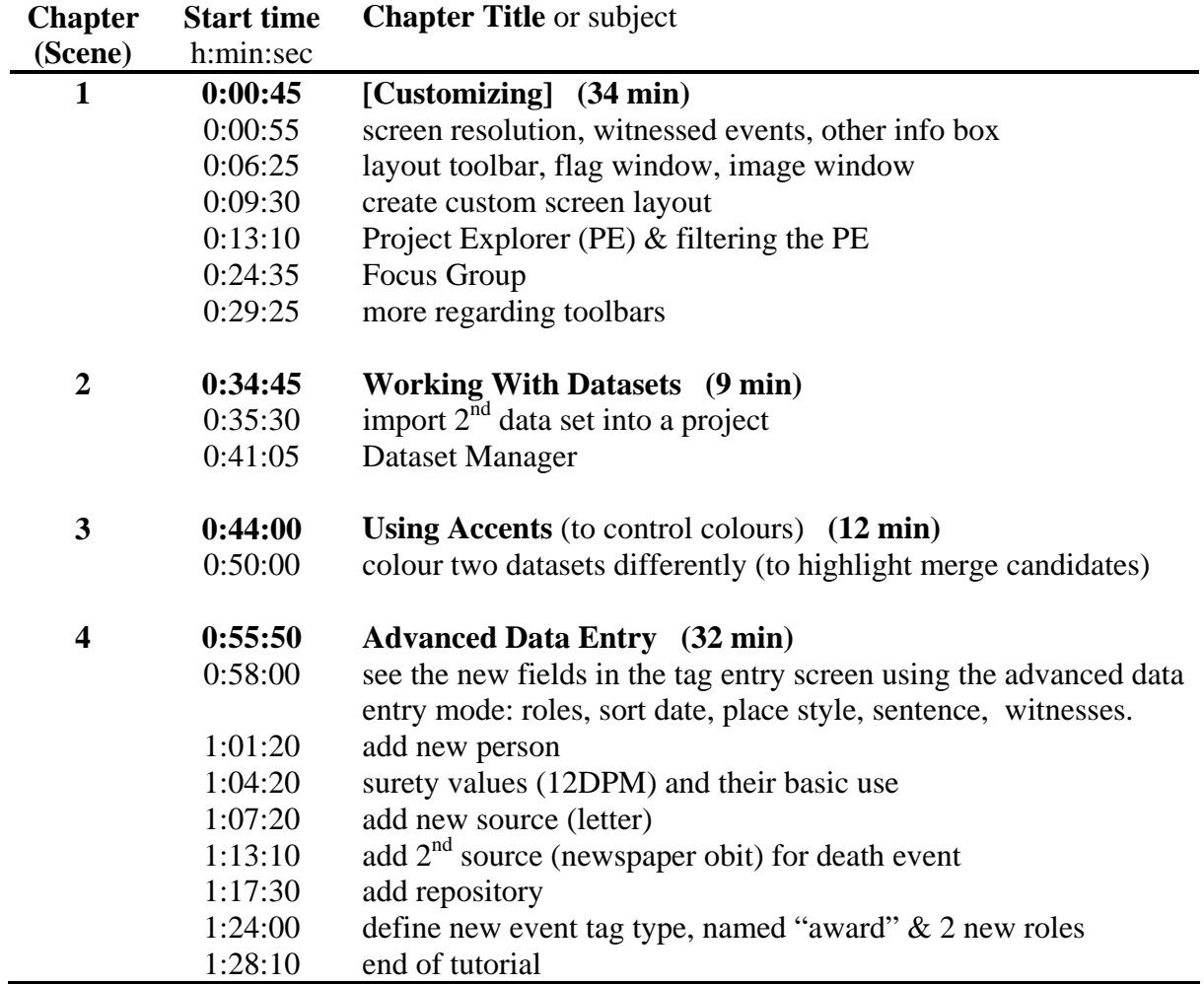

| <b>Chapter</b> | <b>Start time</b>             | <b>Chapter Title or subject</b>                                                                             |
|----------------|-------------------------------|----------------------------------------------------------------------------------------------------|
| (Scene)        | h:min:sec                     |                                                                                                    |
| $\mathbf{1}$   | 0:00:00                       | [Macro Vision screen]                                                                                       |
| $\overline{2}$ | 0:00:21                       | [Intro]<br>$(10 \text{ min})$                                                                               |
|                | 0:01:08                       | picklist                                                                                                    |
|                | 0:03:30                       | (more) preferences                                                                                          |
|                | 0:04:10                       | automatic "relation" tag                                                                                    |
| 3              | 0:10:28                       | <b>Custom Toolbar</b> (12 min)                                                                              |
|                | 0:11:27                       | bookmark toolbar                                                                                            |
|                | 0:14:05                       | text editing toolbar                                                                                        |
|                | 0:15:20                       | custom toolbar [with long list of possible items]                                                           |
| 4              | 0:22:25                       | <b>Report Focus Options</b> (8 min)                                                                         |
|                | 0:24:20                       | selecting subjects of reports                                                                               |
| 5              | 0:30:15                       | [Designing Report Filters] (17 min)                                                                         |
|                | 0:38:00                       | filter the Project Explorer & Picklist                                                                      |
| 6              | 0:47:26<br>0:47:50<br>0:52:00 | [Using Report Filters and Tags]<br>$(23 \text{ min})$<br>List of Selected People report - options<br>places |
|                | 0:54:00                       | custom tags in tag groups                                                                                   |
|                | 1:00:27                       | custom flags and flag manager                                                                               |
|                | 1:04:00                       | using List of People secondary output to populate<br>flags, create new project, or create new dataset       |
| 7              | 1:10:50                       | <b>Advanced Report Options</b> (15 min)                                                                     |
|                | 1:11:00                       | reporting toolbar                                                                                           |
|                | 1:17:30                       | sensitive & excluded data                                                                                   |
| 8              | 1:25:16                       | <b>Indexes and Other Publication Tools</b><br>$(5 \text{ min})$                                             |
|                | 1:26:00                       | output file formats available                                                                               |
|                | 1:27:30                       | create table of contents and indexes in Word                                                                |
|                | 1:30:40                       | <b>Adobe Acrobat format</b>                                                                                 |
| 9              | 1:30:51                       | [Watermarks] for Acrobat format (2 min)                                                                     |
|                | 1:32:10                       | end of tutorial                                                                                             |

**Table of Contents for TMG's ADVANCED Video Tutorial** 

## **Table of Contents for TMG's EXPERT Video Tutorial**

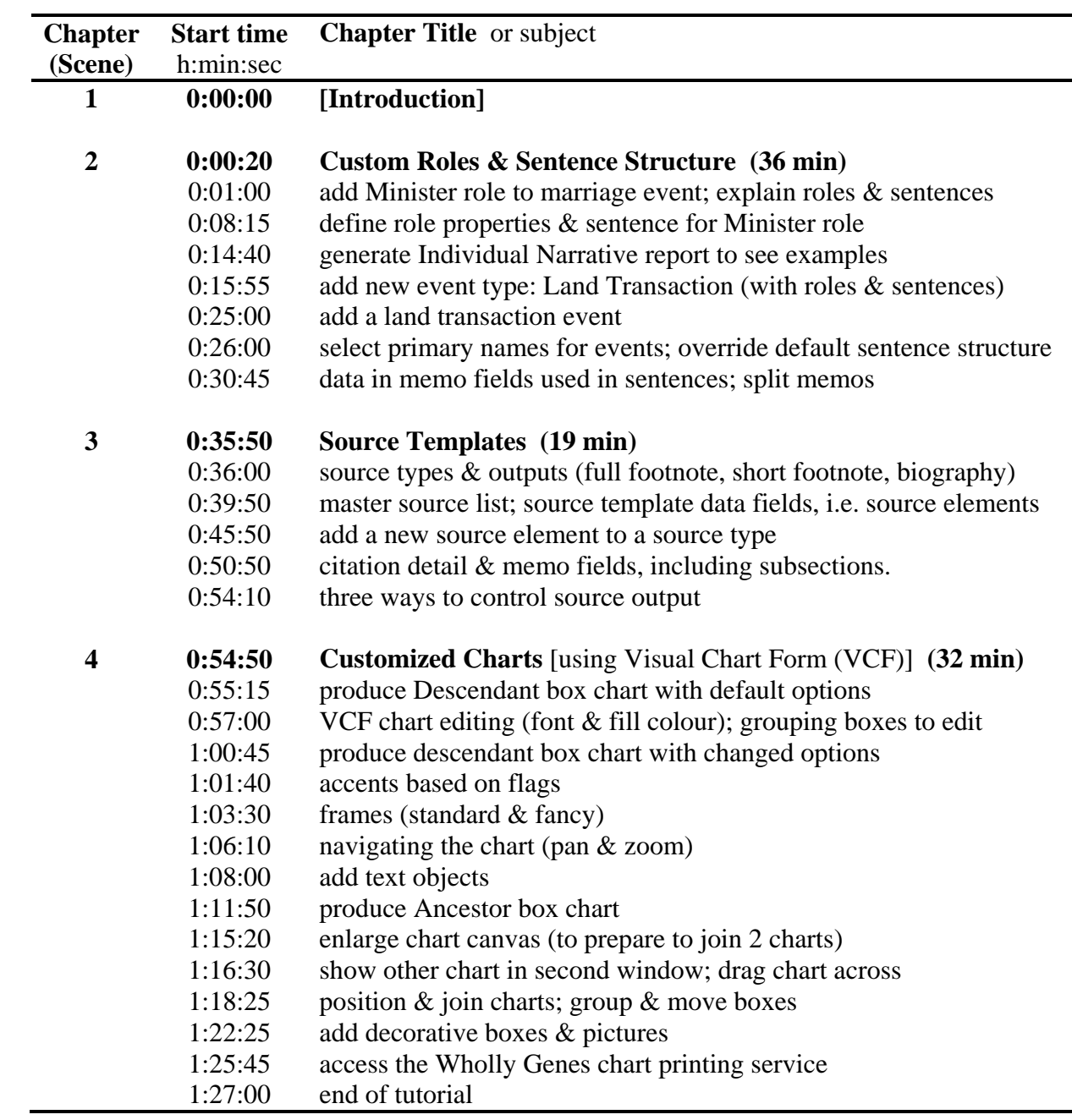